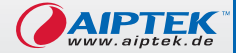

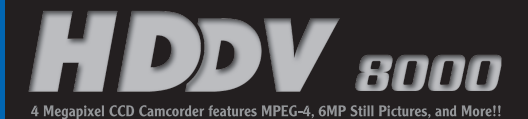

# **User's Manual**

 $\circledcirc$ 

ATH

Meg<br>Pixe

ONP CCO ON

# **Bienvenue**

*Cher utilisateur, merci d'avoir acheté ce produit. Beaucoup de temps et d'efforts ont été consacrés à son développement, et nous espérons qu'il vous donnera satisfaction pour de nombreuses années.*

# **Avertissement de sécurité**

- **1. Ne faites pas tomber, ne percez pas et ne démontez pas l'appareil ; sinon la garantie cessera.**
- **2. Évitez tout contact avec l'eau, séchez vos mains avant de l'utiliser.**
- **3. N'exposez pas l'appareil à de fortes températures et ne le laissez pas exposé à la lumière directe du soleil. Ceci pourrait endommager l'appareil.**
- **4. Utilisez l'appareil avec soin. Évitez d'appuyer fortement sur le corps de l'appareil.**
- **5. Pour votre propre sécurité, évitez d'utiliser l'appareil en cas d'orage ou de tonnerre.**
- **6. Évitez d'utiliser des piles de différents types ou différentes marques en même temps. Ceci pourrait conduire à de sérieux dégâts.**
- **7. Enlevez les batteries en cas de non utilisation prolongée, car des batteries détériorées pourraient affecter la fonctionnement de l'appareil.**
- **8. Enlevez la batterie si elle présente des signes de fuite ou de déformation.**
- **9. N'utilisez que les accessoires fournis par le fabricant.**
- **10.Conservez l'appareil hors de portée des enfants.**

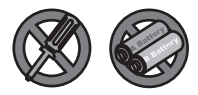

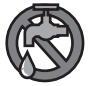

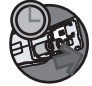

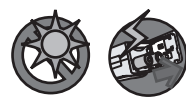

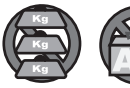

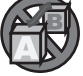

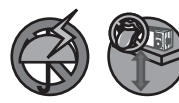

# Tables des matières

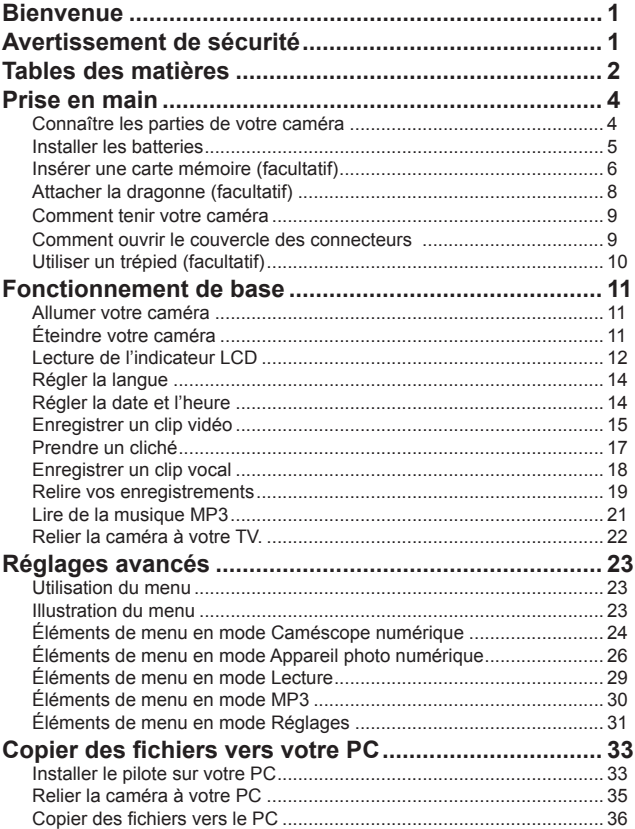

# Tables des matières

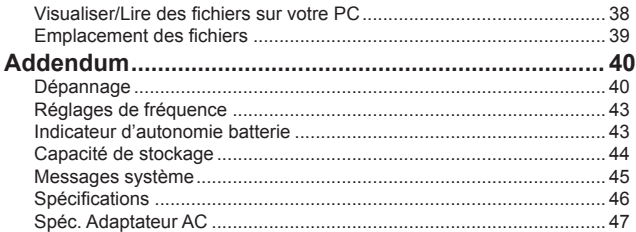

# *Prise en main*

## **Connaître les parties de votre caméra**

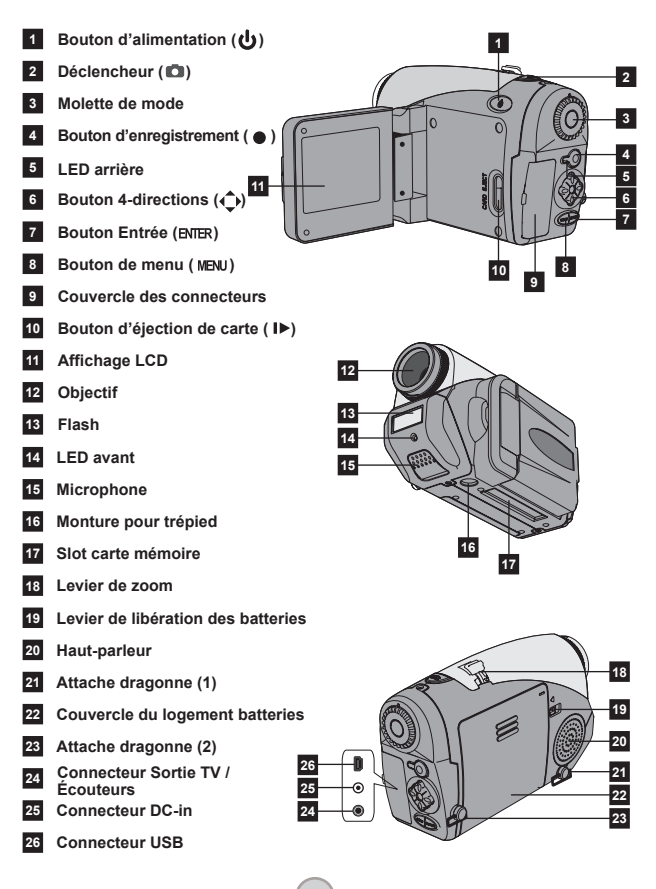

# **Installer les batteries**

#### 1 **Ouvrez le couvercle du logement à batteries.**

Poussez le levier de libération en position déverrouillée, puis tirez le couvercle du logement à batteries vers le bas et soulevez le couvercle vers le haut pour l'enlever.

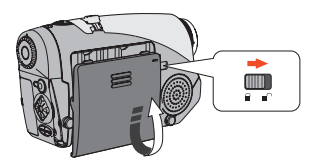

#### 2**Installer les batteries.**

Placez quatre batteries AA dans le logement. Notez bien que les pôles positif (+) et négatif (-) ne peuvent pas être inversés.

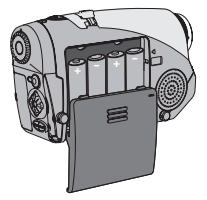

#### 3 **Remettez en place le couvercle.**

Une fois les batteries correctement installées, remettez en place le couvercle du logement à batteries.

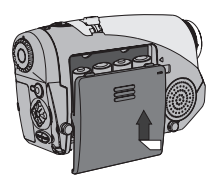

 N'utilisez pas de batteries de différents types ou différentes marques en même temps.

 Pour de meilleures performances, il est recommandé d'utiliser des piles alcalines ou des batteries NiMH.

### **Insérer une carte mémoire (facultatif)**

En supplément de la mémoire flash intégrée, votre caméra peut stocker des données sur une carte Compact Flash (CF) ou un microdrive.

Pour insérer une carte mémoire, enfoncez doucement la carte comme indiqué jusqu'à ce que la carte arrive en butée du slot. Notez que vous devez insérer la carte mémoire avant d'allumer l'appareil.

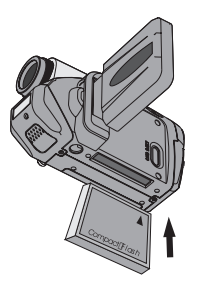

 Une fois la carte mémoire insérée, nous vous recommandons de formater cette carte mémoire avant de l'utiliser. Pour formater une carte mémoire avec la caméra, suivez cette procédure : Insérez une carte mémoire → Allumez la caméra → Passez la **Molette de mode** sur le mode Réglages  $(\mathbf{Y}) \rightarrow$  Entrez dans le sous menu Avancé  $\rightarrow$  Entrez dans le sous menu Formater → Sélectionnez Oui et appuyez sur le bouton **Entrée** (BNTER). **Menu** 

Notez que toutes les données stockées sur la carte mémoire disparaissent après le formatage.

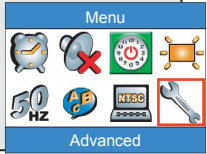

## **Insérer une carte mémoire (suite)**

Pour enlever la carte, assurezvous que l'alimentation est coupée. Ouvrez ensuite la panneau LCD, puis poussez sur le bouton d'éjection de la carte pour éjecter la carte ou le Microdrive.

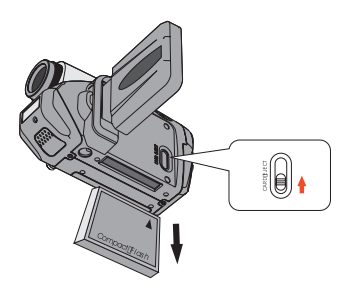

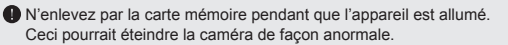

 Lorsqu'une carte mémoire est insérée, la caméra utilise la carte comme support de stockage principal. Les fichiers stockés dans la mémoire intégrée de la caméra deviennent inaccessibles jusqu'à ce que la carte soit enlevée.

Si la carte CF n'est pas identifiable par votre appareil mais qu'elle est utilisable sur d'autres appareil, il s'agit probablement d'un format incompatible. Veuillez passer à la section Dépannage pour plus d'informations.

# **Attacher la dragonne (facultatif)**

#### 1 **Dépliez la dragonne.**

Dépliez et étendez la dragonne comme illustré.

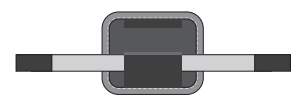

#### 2 **Enfilez la dragonne dans l'œillet.**

Enfilez les extrémités de la dragonne dans les œillets de la caméra. Attachez ensuite ensemble les deux extrémités comme indiqué.

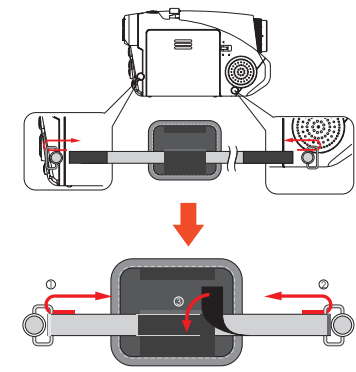

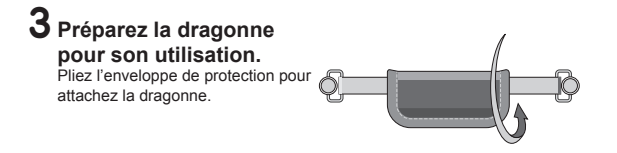

### **Comment tenir votre caméra**

Passez votre main dans la dragonne et tenez fermement votre caméra comme illustré. Lorsque vous prenez des clichés ou que vous enregistrez des clips vidéos, évitez d'obstruer l'objectif afin d'obtenir le meilleur résultat.

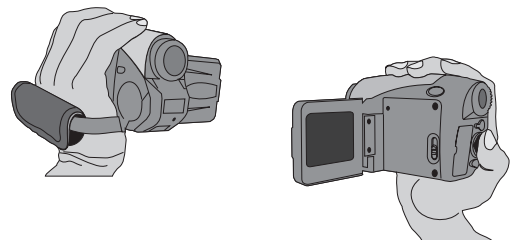

#### **Comment ouvrir le couvercle des connecteurs**

Lorsque vous voulez relier votre caméra à votre PC, à une TV, à des écouteurs, ou à un adaptateur AC/DC, il vous faut ouvrir le couvercle des connecteurs. Veuillez ouvrir le couvercle doucement en suivant la procédure indiquée ci-dessous.

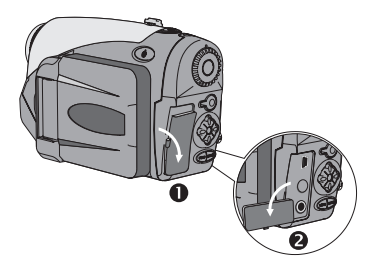

### **Utiliser un trépied (facultatif)**

Utilisez un trépied pour minimiser les mouvements de l'appareil et assurer une qualité d'image optimale, surtout lorsque vous faites des autoportraits ou que vous tenez une vidéoconférence.

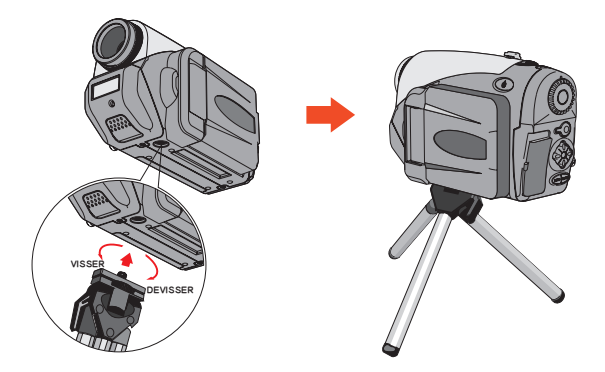

 L'illustration du trépied n'est là qu'à titre indicatif. Le vrai modèle peut être différent.

# *Fonctionnement de base*

## **Allumer votre caméra**

Maintenez enfoncé le bouton d'alimentation ( $\mathbf{\omega}$ ) pendant 1 seconde pour allumer la caméra.

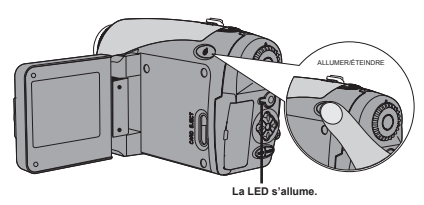

Si l'appareil ne s'allume pas après avoir appuyé sur le bouton d'alimentation, veuillez vérifier :

- 1. Qu'il y a quatre batteries AA installées dans la caméra.
- 2. Que les batteries ont encore assez de puissance.
- 3. Que la polarité (+ -) des batteries installées est correcte.

# **Éteindre votre caméra**

Maintenez enfoncé le bouton d'alimentation ( وا ) pendant 1 seconde pour éteindre la caméra.

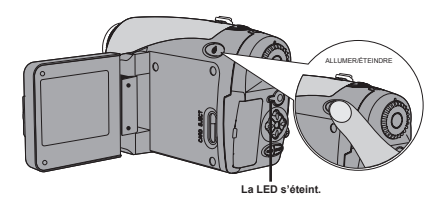

### **Lecture de l'indicateur LCD**

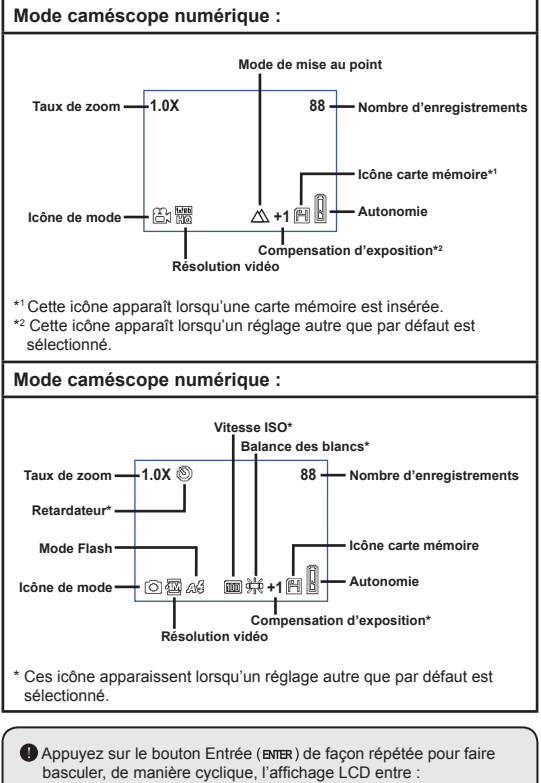

OSD allumé (LCD allumé) → OSD éteint (LCD allumé) → LCD éteint.

# **Lecture de l'indicateur LCD (suite)**

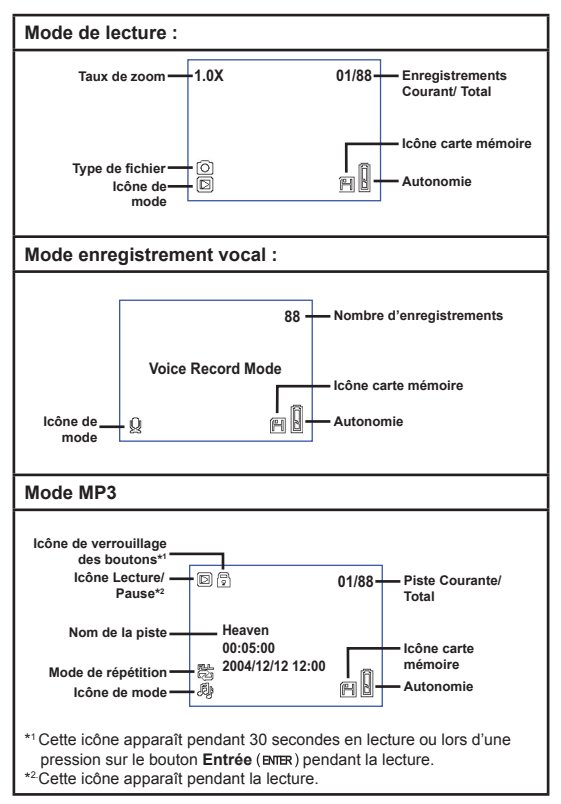

# **Régler la langue**

Lorsque vous allumez votre caméra pour la première fois, il est possible que l'affichage LCD n'affiche pas les messages dans votre langue locale. Vous pouvez régler la langue de l'affichage LCD à l'aide de la méthode ci-dessous.

- 1 **Allumez la caméra et passez la Molette de mode sur le mode Réglages .**
- **2** Appuvez sur le bouton Gauche ou Droite (4) pour sélectionnez l'icône <sup>(25</sup>) et appuyez sur le bouton Entrée (ENTER).
- **3** Appuyez sur le bouton Gauche ou Droite (4) pour **sélectionnez une langue appropriée et appuyez sur**  le bouton Entrée (ENTER).

# **Régler la date et l'heure**

Réglez correctement la date et l'heure de sorte que les informations de fichier soit correctement enregistrée. Vous pouvez régler la date et l'heure à l'aide de la méthode ci-dessous.

- 1 **Allumez la caméra et passez la Molette de mode sur**  le mode Réglages ( $\mathbf{\Psi}$ ).
- **2** Appuyez sur le bouton Gauche ou Droite (4) pour sélectionnez l'icône **et appuyez** sur le bouton Entrée (ENTER).
- 3 **Appuyez sur les bouton Haut et**  Bas  $(\triangleq)$  pour régler la valeur. **Appuyez sur le bouton Entrée**   $(mR)$  pour confirmer le réglage. **Une fois que tous les éléments sont passés, la date et l'heure sont enregistrés.**

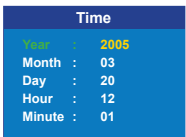

## **Enregistrer un clip vidéo**

1 **Allumez la caméra et passez la Molette de mode sur le mode Caméscope .**

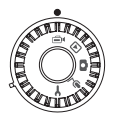

2 **Appuyez sur le bouton d'enregistrement pour commencer à enregistrer.**

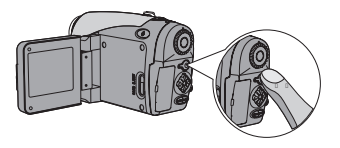

3 **Pendant l'enregistrement, vous pouvez utiliser le levier de zoom pour zoomer et dézoomer l'écran. Vous pouvez également régler la mise au point ou la valeur EV si nécessaire.**

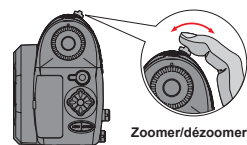

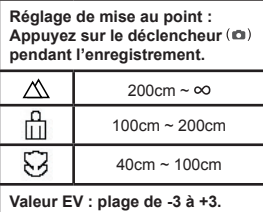

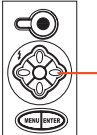

**Régler la valeur EV** 

## **Enregistrer un clip vidéo (suite)**

 Vous pouvez activer la fonction autofocus pour l'enregistrement vidéo. Pour activer la fonction, suivez cette procédure : Allumez la caméra → Passez la **Molette de mode** sur le mode Caméscope numérique (⊕i) → Appuyez sur le bouton Menu (MENU) → Entrez dans le sous menu Activer AF → Sélectionnez Activé et appuyez sur le bouton **Entrée** (**ENTER**).

Si la fonction autofocus est activée, un certain bruit mécanique peut survenir pendant l'enregistrement.

4 Appuyez sur le bouton d'enregistrement ( $\bullet$ ) de **nouveau pour arrêter d'enregistrer.**

## **Prendre un cliché**

1 **Allumez la caméra et passez la Molette de mode sur le mode Appareil photo numérique .**

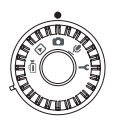

2 **Avant de prendre une photo, vous pouvez utiliser le levier de zoom pour zoomer et dézoomer l'écran.**

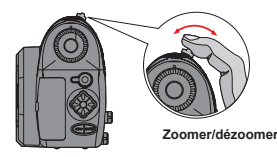

#### 3 **Réglez la mise au point ou la valeur EV si nécessaire.**

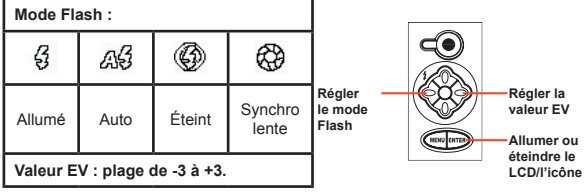

**17**

4 **Appuyez sur le déclencheur à mi-course et maintenez le pour que l'appareil fasse la mise au point automatiquement. Enfoncez ensuite sur le bouton complètement pour prendre un cliché.**

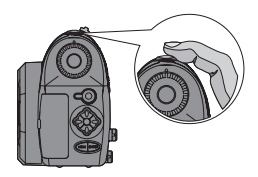

## **Enregistrer un clip vocal**

1 **Allumez la caméra et passez la Molette de mode sur le mode Enregistrement**   $\mathsf{vocal} \left( \Psi \right)$ .

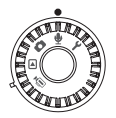

2 **Appuyez sur le bouton d'enregistrement pour commencer à enregistrer.**

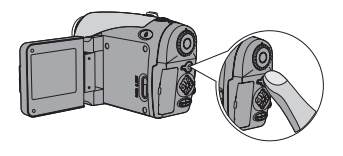

3 **Une fois terminé, appuyez sur le bouton**  d'enregistrement ( $\bullet$ ) de nouveau pour arrêter **d'enregistrer.**

## **Relire vos enregistrements**

1 **Allumez la caméra et passez la Molette de mode sur le mode Lecture .**

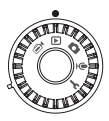

# 2 **Utilisation du mode plein écran :**

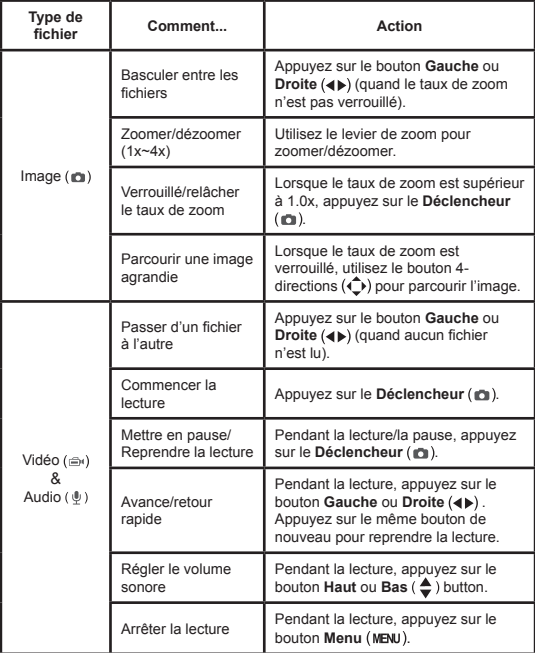

# **Relire vos enregistrements (suite)**

# 3 **Utilisation du mode Index:**

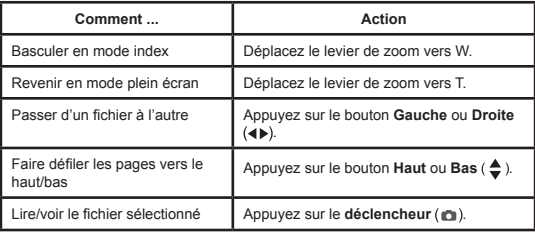

## **Lire de la musique MP3**

1 **Allumez la caméra et passez la Molette de mode sur le mode**  Lecture  $(\textbf{E})$ . Appuyez sur le bouton d'enregistrement  $($   $\bullet$   $)$ .

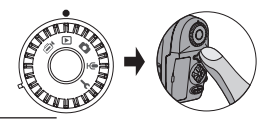

## 2 **Utilisation en MP3 :**

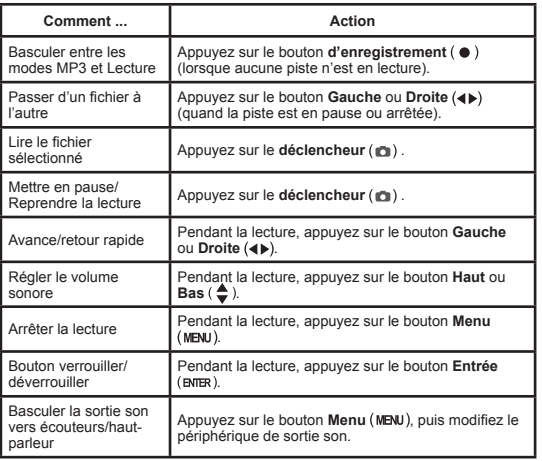

Avant de lire de la musique MP3, il vous faut copier des fichiers MP3 vers l'appareil. Voir page 33 pour les détails sur le branchement de l'appareil à votre PC. Vous pouvez alors copier des fichiers MP3 vers l'appareil comme si vous utilisiez une disque amovible (voir page 39). L'affichage LCD s'éteint et tous les boutons

sont verrouillés après 30 secondes de lecture. Appuyez sur tout bouton pour allumer le LCD et appuyez sur le bouton **Entrée** (ENER) pour déverrouiller les boutons.

回停 Heaven<br>00:05:00 **00:05:00 2004/12/12 12:00**

鸁

**01/88**

 $H$ 

### **Relier la caméra à votre TV.**

Reliez votre caméra et votre TV via le câble AV accessoire pour un affichage en temps réel. Vous pouvez afficher vos clips vidéo, vos clichés, et vos enregistrements audio directement sur votre TV pour les partager avec vos amis et votre famille.

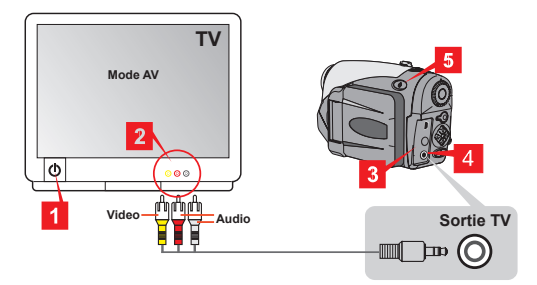

- 1 **Allumez votre TV et passez la en mode AV.**
- 2 **Branchez les extrémités audio et vidéo sur la TV.**
- 3 **Ouvrez le couvercle des connecteurs.**
- 4 **Branchez l'autre extrémité du câble AV à votre appareil.**
- ${\bf 5}$  Allumez l'appareil  $\rightarrow$  Passez la molette de mode sur le mode Réglages (Y) → élément TV → élément TV **Out → Sélectionnez Activé.**

 Si aucune image n'apparaît sur la TV, essayez d'échanger les extrémités audio et vidéo.

 Si l'affichage n'est pas normal, regardez le réglage NTSC/PAL de l'appareil.

Pour revenir à l'affichage sur le LCD de l'appareil, passez la

molette de mode sur le mode Réglages ( $\blacklozenge$ ) → élément TV → élément TV Out → Sélectionnez Désactivé.

**22**

# *Réglages avancés*

## **Utilisation du menu**

Les éléments du menu apportent plusieurs options pour les réglages fins des fonctions de votre appareil. Le tableau suivant donne des détails sur le fonctionnement du menu.

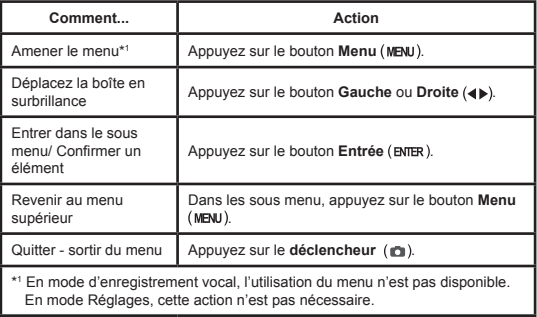

## **Illustration du menu**

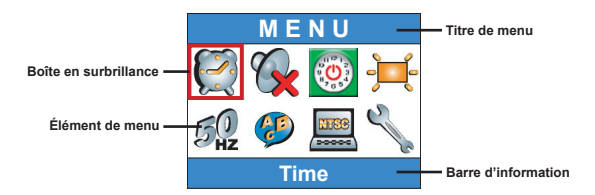

# **Éléments de menu en mode Caméscope numérique**

Allumez → Passez la **Molette de mode** sur le mode Caméscope numérique (<sup>⊜</sup>) → Appuyez sur le bouton Menu (MENU).

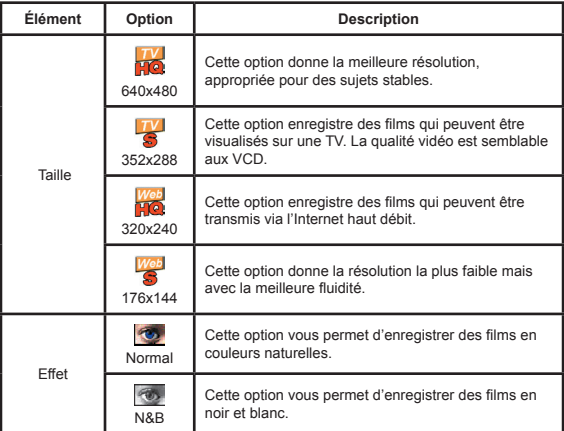

# **Éléments de menu en mode Caméscope numérique (suite)**

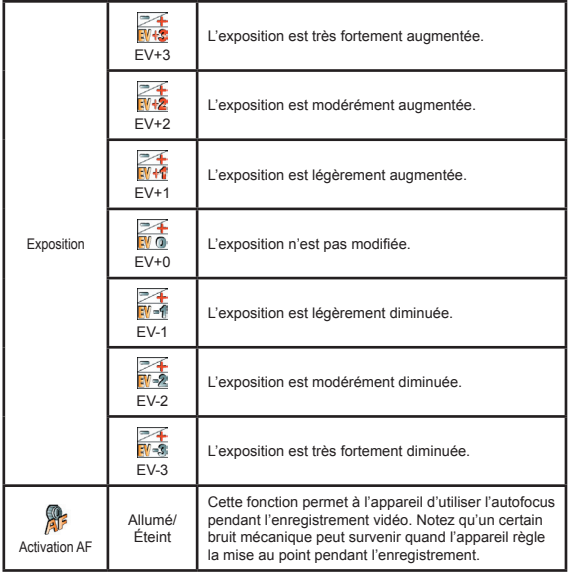

### **Éléments de menu en mode Appareil photo numérique**

Allumez → Passez la **Molette de mode** sur le mode Appareil photo numérique  $(\Box)$   $\rightarrow$  Appuyez sur le bouton Menu (MENU).

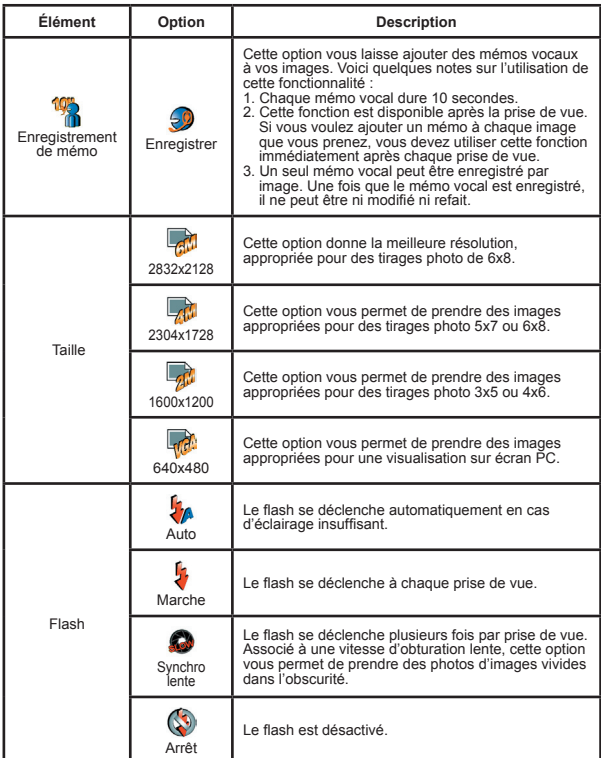

# **Éléments de menu en mode Appareil photo numérique (suite)**

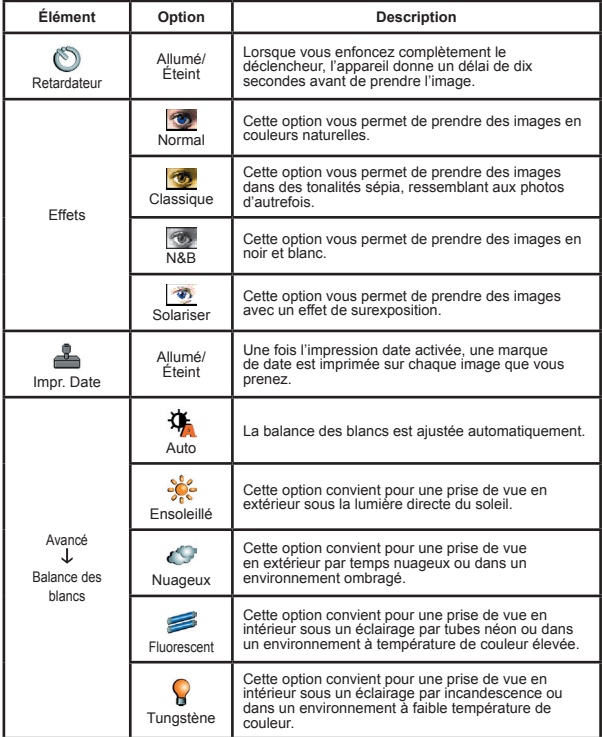

### **Éléments de menu en mode Appareil photo numérique (suite)**

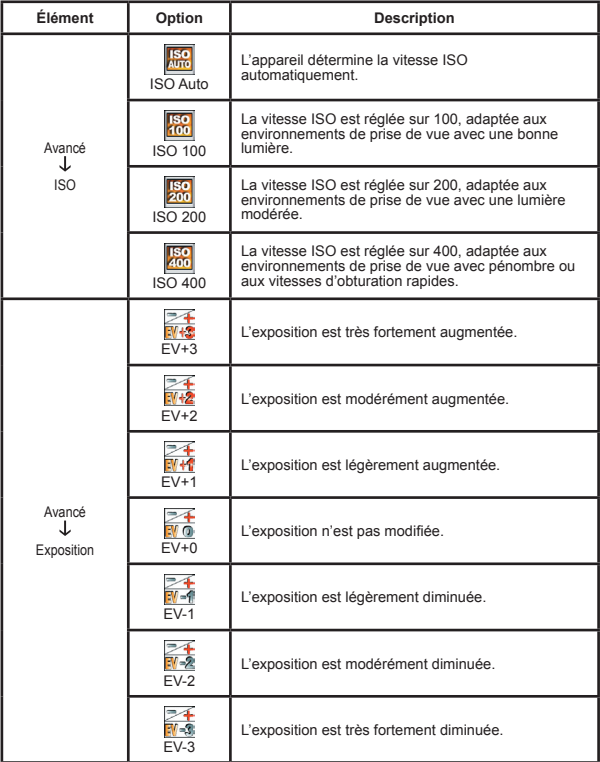

# **Éléments de menu en mode Lecture**

Allumez → Passez la **Molette de mode** sur le mode Lecture → Appuyez sur le bouton **Menu** .

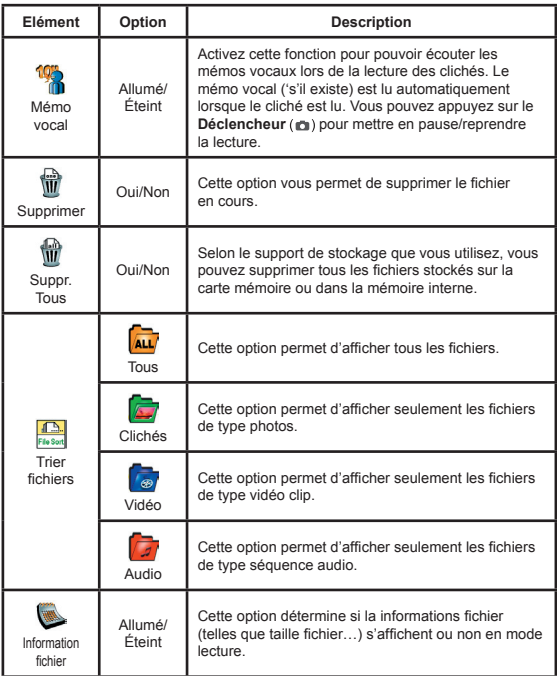

# **Éléments de menu en mode MP3**

Allumez → Passez la **Molette de mode** sur le mode Lecture  $(\mathbb{F}) \rightarrow$  Appuyez sur le bouton **Enregistrement** ( $\bullet$ )  $\rightarrow$  Appuyez sur le bouton **Menu** (MENU).

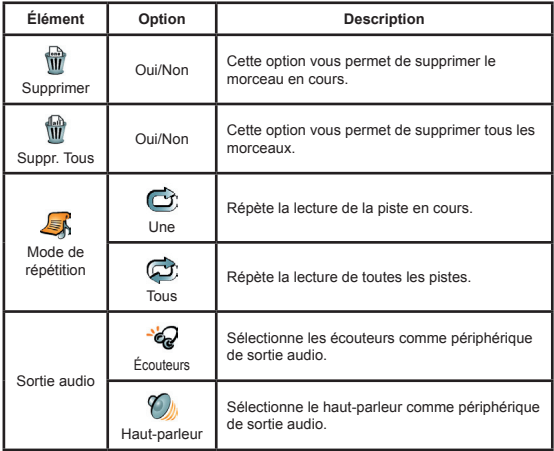

# **Éléments de menu en mode Réglages**

Allumez → Passez la **Molette de mode** sur le mode Réglages

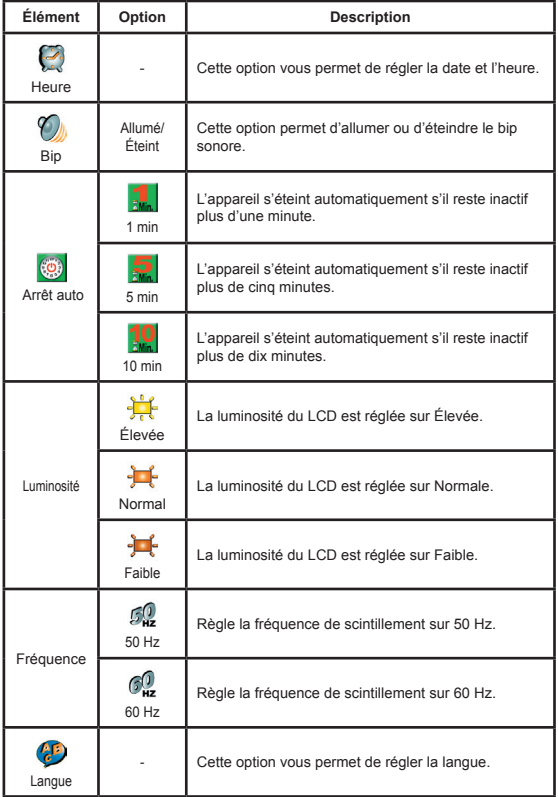

# **Éléments de menu en mode Réglages (suite)**

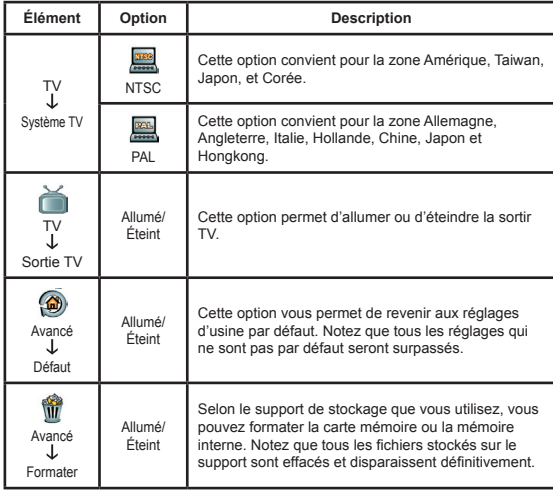

# *Copier des fichiers vers votre PC*

### **Installer le pilote sur votre PC**

Il vous faut installer le pilote de la caméra pour pouvoir relire les clips vidéo sur votre PC. Pour installer le logiciel:

#### 1 **Insérez le CD du pilote.**

Allumer votre ordinateur. Placez ensuite le CD accessoire dans le lecteur CD-ROM.

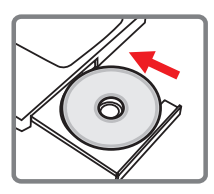

Ne banchez le câble USB à votre ordinateur pour l'instant.

 $\bullet$  Éteignez toutes les autres applications qui tournent sur votre ordinateur.

Si l'écran d'exécution automatique n'apparaît pas automatiquement, double cliquez sur **Poste de Travail** puis sur le lecteur CD-ROM. Lancez alors le programme *Setup.exe* manuellement.

#### 2 **Démarrer l'installation.**

Cliquez sur l'icône pour lancer l'installation du pilote.

#### **Note pour les utilisateurs de Windows 2000 :**

Pendant le processus d'installation, un message d'avertissement relatif à la signature numérique peut apparaître deux fois ou plus. Veuillez cliquer sur **Oui** pour continuer le processus. Le logiciel est complètement compatible avec le système d'exploitation Windows 2000.

### **Installer le pilote sur votre PC (suite)**

## 3**Installer le pilote.**

L'**Assistant d'installation automatique** apparaît ensuite et installe automatiquement le programme. Cliquez sur **Suivant** et suivez les instructions à l'écran pour terminer l'installation.

#### 4**Installer les codecs.**

Une fois l'installation du pilote terminée, le programme vous demande d'installer les **Codecs Windows Media Player**. Si vous n'êtes pas certain que les codecs ont été installés sur votre ordinateur, veuillez cliquer sur **Oui** et suivre les instructions à l'écran pour terminer l'installation.

#### 5**Installer Direct X 8.0 ou supérieur.**

Une fois l'installation des codecs terminée, il vous est demandé d'installer **Direct X 8.0** ou supérieur si le programme n'est pas déjà installé sur votre ordinateur. Veuillez cliquer sur **Oui** pour continuer.

*Les Codecs Windows Media Player et Direct X 8.0 ou supérieur sont nécessaires pour regarder les clips vidéo enregistrés avec la caméra.*

#### 6 **Redémarrer l'ordinateur.**

Une fois l'installation terminée, vous pouvez être amené à redémarrer votre ordinateur pour que le pilote prenne effet.

## **Relier la caméra à votre PC**

#### 1 **Reliez le câble USB à votre ordinateur.**

Allumez votre ordinateur, puis reliez le câble USB accessoire au port USB de votre ordinateur. Assurez-vous que le câble et le port sont correctement alignés.

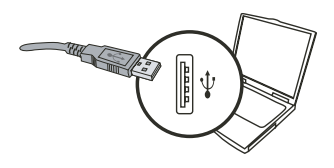

#### 2 **Relier le câble USB à votre caméra.**

Assurez-vous qu'il y a quatre batteries AA installées dans la caméra. Puis branchez l'autre extrémité du câble USB sur la caméra.

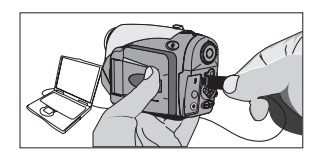

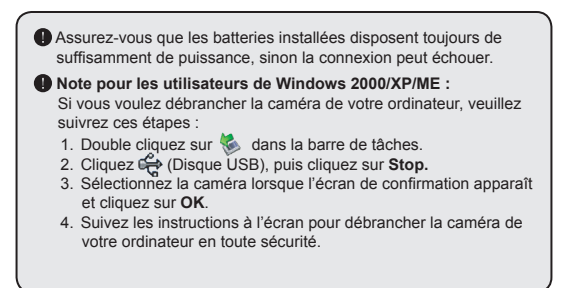

## **Copier des fichiers vers le PC**

1 Cette étape dépend de votre système d'exploitation :

#### **Pour les utilisateurs de Windows XP :**

Une fois la caméra reliée à votre ordinateur, une fenêtre de dialogue apparaît automatiquement. Veuillez sélectionner l'élément **Ouvrir le dossier pour visualiser les fichiers à l'aide de l'Explorateur Windows** et cliquez sur **OK**.

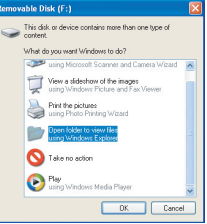

#### **Pour les utilisateurs de Windows 2000/ME/98SE :**

Double cliquez sur **Poste de Travail**. Puis double cliquez sur l'icône du disque amovible qui vient d'apparaître.

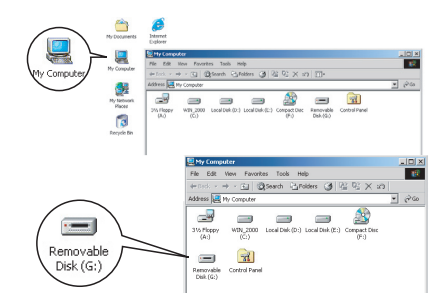

 Lorsqu'une carte mémoire est insérée, le disque amovible fait référence à la carte. Sinon, le disque amovible fait référence à la mémoire interne flash.

# **Copier des fichiers vers le PC (suite)**

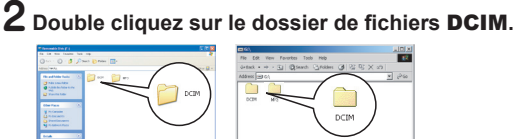

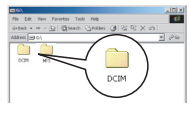

Windows XP

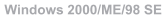

#### 3 **Double cliquez sur le dossier de fichiers** 100MEDIA.

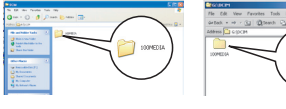

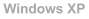

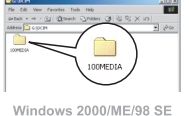

#### 4 **Glissez/déposez le fichier cible dans** Mes Documents **ou dans le dossier de destination.**

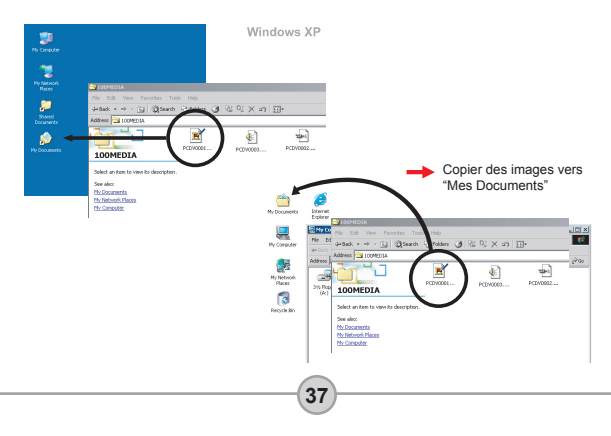

# **Visualiser/Lire des fichiers sur votre PC**

1 **Double cliquez sur** Mes Documents **ou tout autre dossier où des fichiers sont stockés.**

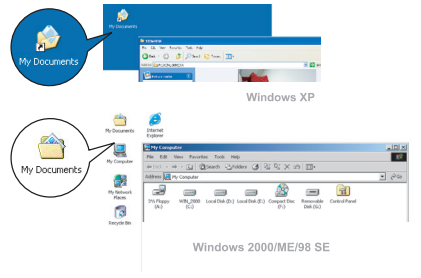

2 **Double cliquez sur le fichier souhaité, et le fichier est ouvert par le programme correspondant à ce type de fichiers.**

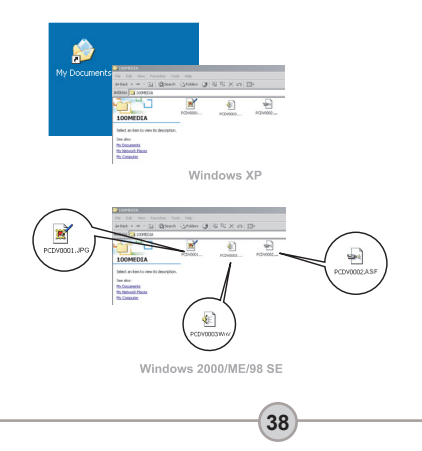

## **Emplacement des fichiers**

Une fois la caméra reliée à votre ordinateur, un disque amovible apparaît sur votre ordinateur. Le disque amovible représente en fait le support de stockage de votre caméra. Sur ce disque, vous pouvez trouver tous vos enregistrements. Référez-vous à la figure sur la droite pour voir où sont

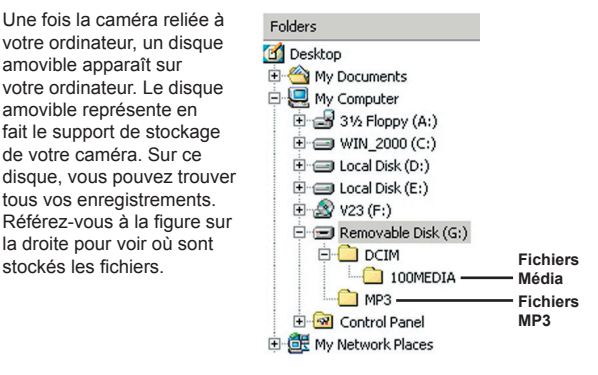

# **Dépannage**

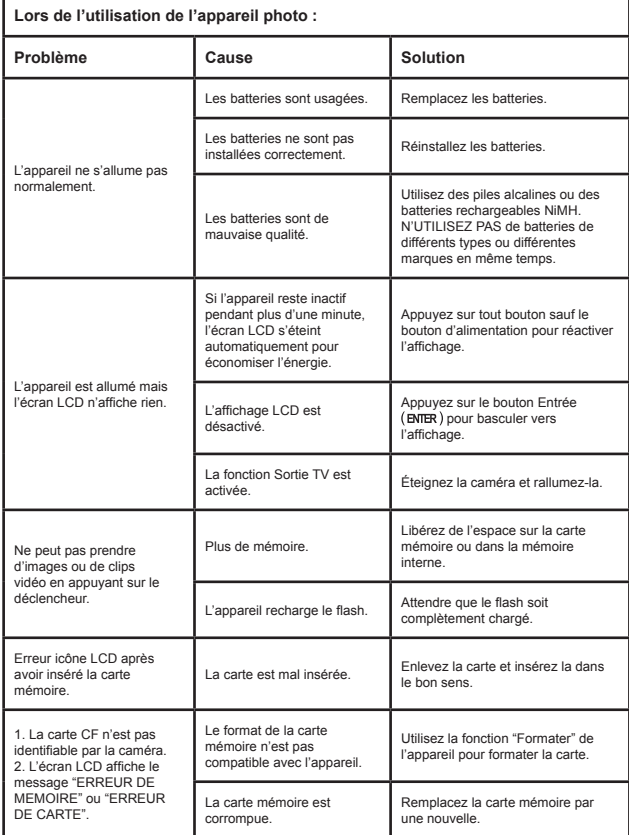

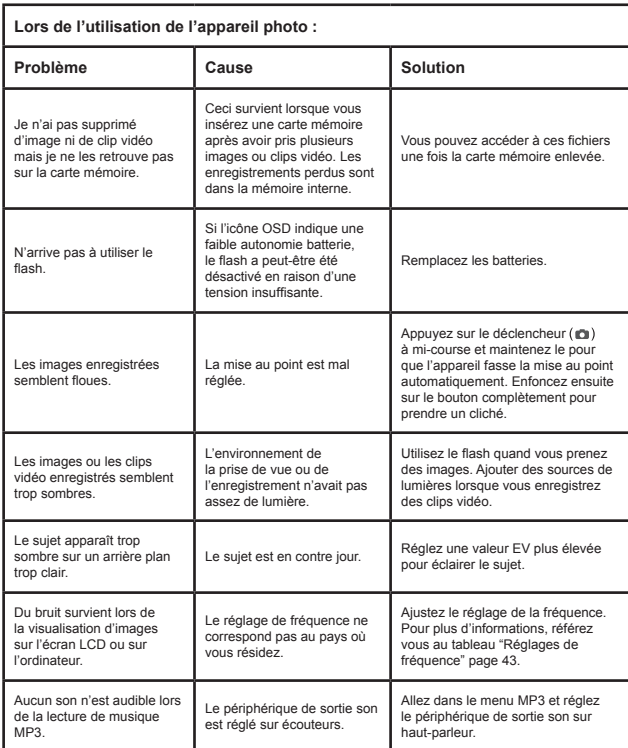

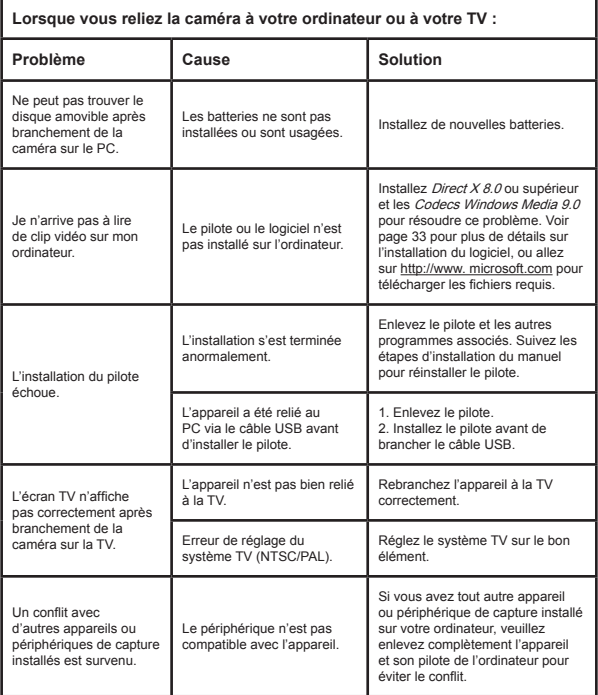

# **Réglages de fréquence**

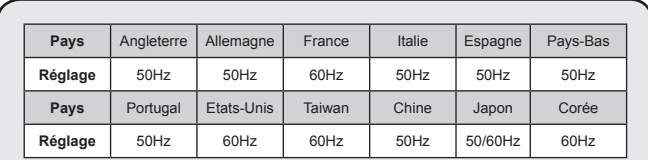

**Remarque :** Le réglage de fréquence est basé sur le standard de fréquence de votre alimentation électrique locale.

### **Indicateur d'autonomie batterie**

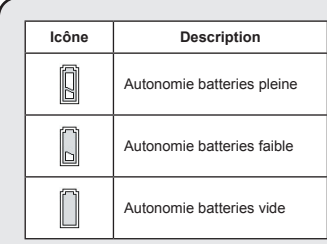

**Remarque :** Pour éviter une coupure d'alimentation soudaine, il vous est recommandé de remplacer les batteries lorsque l'icône Autonomie batteries faible.

## **Capacité de stockage**

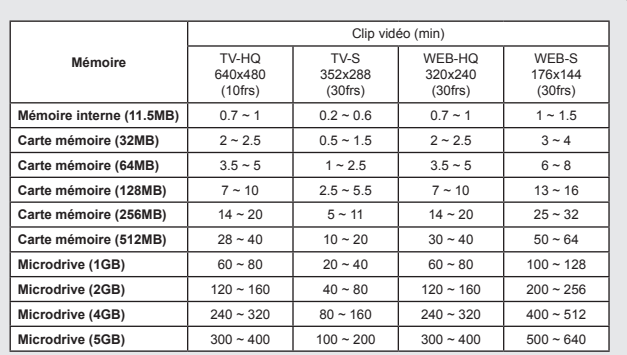

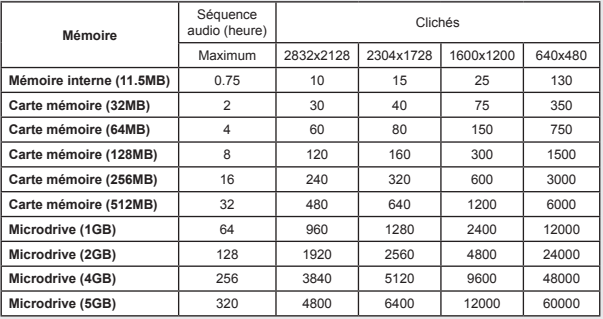

**\*** La vraie valeur de la capacité peut varier (dans les limites de ± 30%) selon la saturation des couleurs et la complexité du sujet et de l'environnement.

# **Messages système**

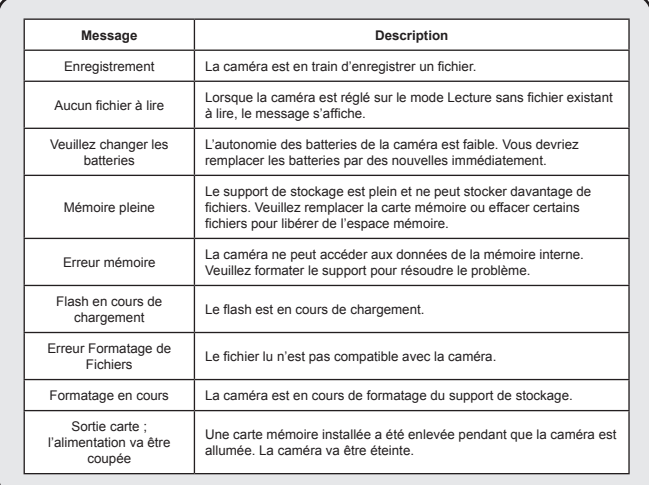

# $\Phi$  Spécifications

**Fonctions principales** - Caméscope numérique : Format MPEG4 (.ASF) ● VGA (640 x 480 pixels) / jusqu'à 11 im/s ● CIF (352 x 288 pixels) / jusqu'à 30 im/s - Appareil photo numérique : ● 6 MP (2832 x 2128) pixels ● 4 MP (2304 x 1728) pixels ● 2 MP (1600 x 1200) pixels ● VGA (640 x 480) pixels - Lecteur MP3 : Lecteur MP3 complet - Dictaphone numérique : ● Format WAVE (.WAV) avec 11.5 MB mémoire ● Durée d'enregistrement : enregistre environ 40 minutes -------------------------------------------------------------------- - Résolution efficace du capteur : 4 MP (2304 x 1728) pixels - Résolution interpolée: 6 MP (2832 x 2128) pixels - Mémoire interne :11.5 Mémoire MB Flash (stockage) - Mémoire externe : Slot carte CF/Microdrive intégré - Objectif : Autofocus (F=3.5) - Zoom numérique : 4X - Affichage LCD : 2.0" couleur LCD LTPS - Sortie TV : Prise en charge du système TV NTSC/PAL - Obturateur : Mécanique - Flash : Auto/ Marche/ Arrêt/ Synchro lente, Anti-yeux rouges - Balance des blancs: Auto/ Ensoleillé/ Nuageux/ Tungstène/ Fluorescent - Interface:USB 1.1 (compatible 2.0) - Microphone & haut-parleur intégrés - Batteries : AA x 4 (Alcaline recommandées) - Dimensions: 3.9" x 3.0" x 2.0" (130 x76 x 50 mm) **Note :**Spécifications sujettes à modifications sans préavis.

# **Spéc. Adaptateur AC**

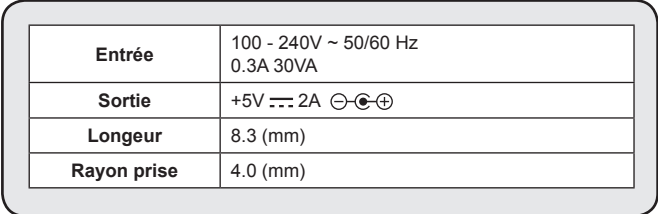

82-407-90020v1.1